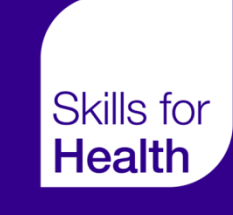

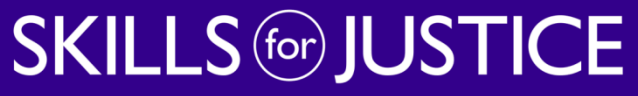

Developing skills for a safer and fairer society

# **EXCEPTION REPORTING**

Overview Guide

## **Overview of Exception Reporting**

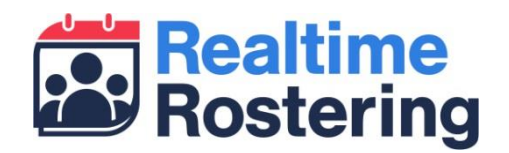

- Web based application that works across desktop, tablet & smartphone
- Allow doctors to submit exception reports and view updates on previously submitted reports
- Allows Educational/Clinical supervisors to review and action reports
- Provides guardians and DMEs with visibility of exceptions across their organisation

## **Log-in details**

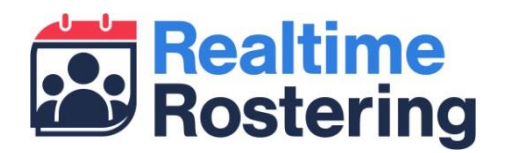

- Log-in details will be sent by email
	- From [no-reply@skillsforhealth.org.uk](mailto:no-reply@skillsforhealth.org.uk)
	- Subject: Your Doctors Rostering System (DRS) log-in details
- If you don't receive your log-in please check your spam/junk folder
- You can log-in to the site at [https://drs.realtimerostering.uk](https://drs.realtimerostering.uk/)
- Forgotten password facility available

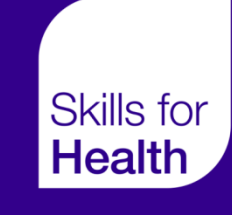

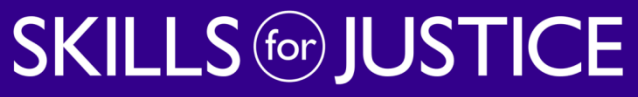

Developing skills for a safer and fairer society

# **DOCTOR INTERFACE**

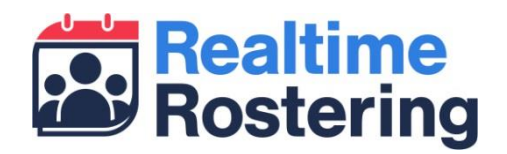

- Through the doctor interface you can:
	- Create and submit new exceptions related to hours/rest & education issues
	- View the status of previously submitted exceptions
	- View any comments added by supervisors and others
	- Add comments to existing exceptions
	- Add agreement to outcome of exceptions

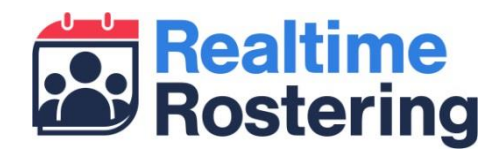

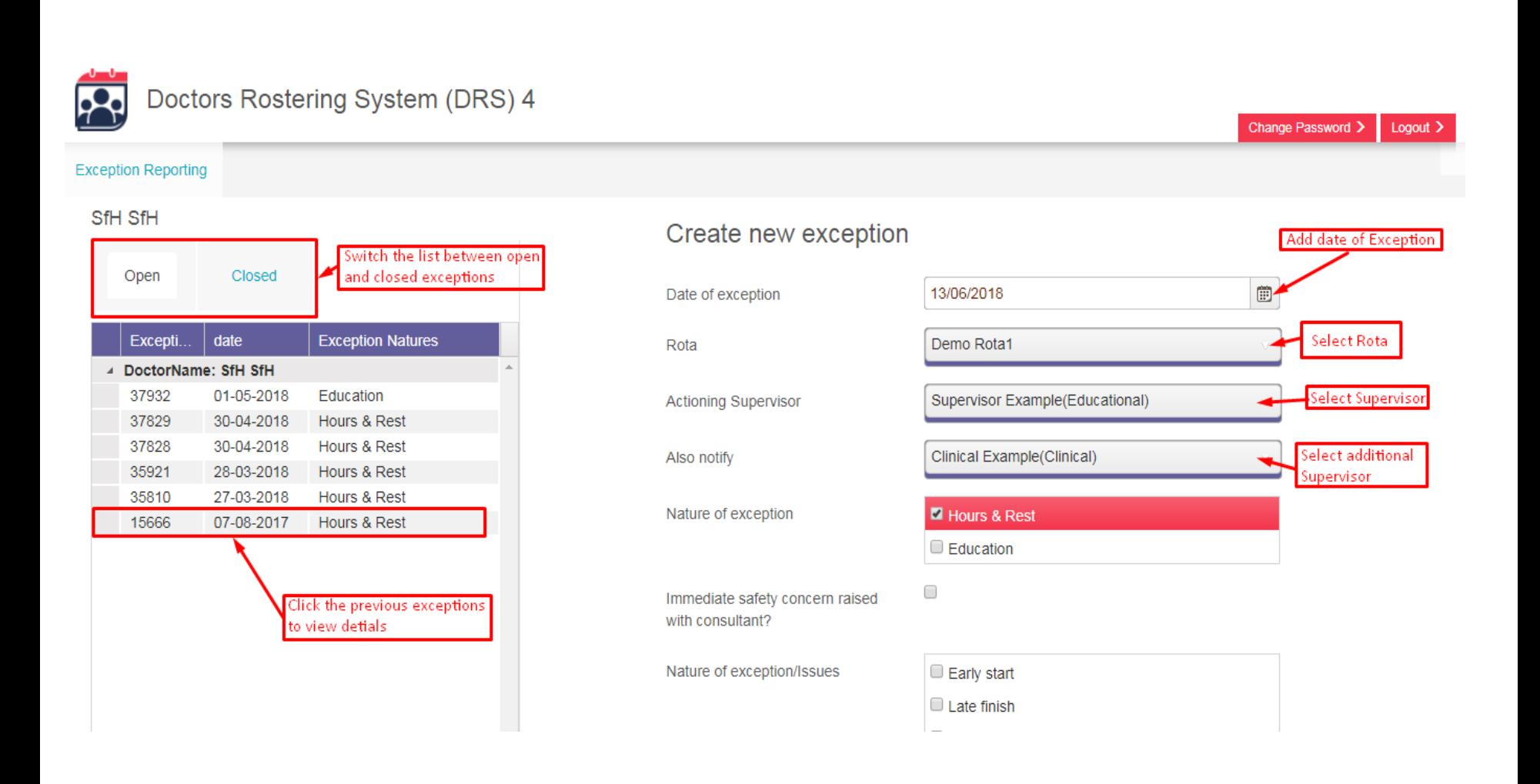

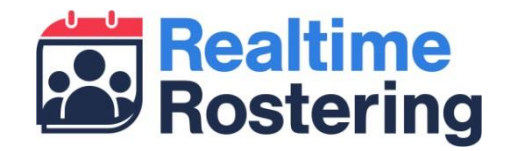

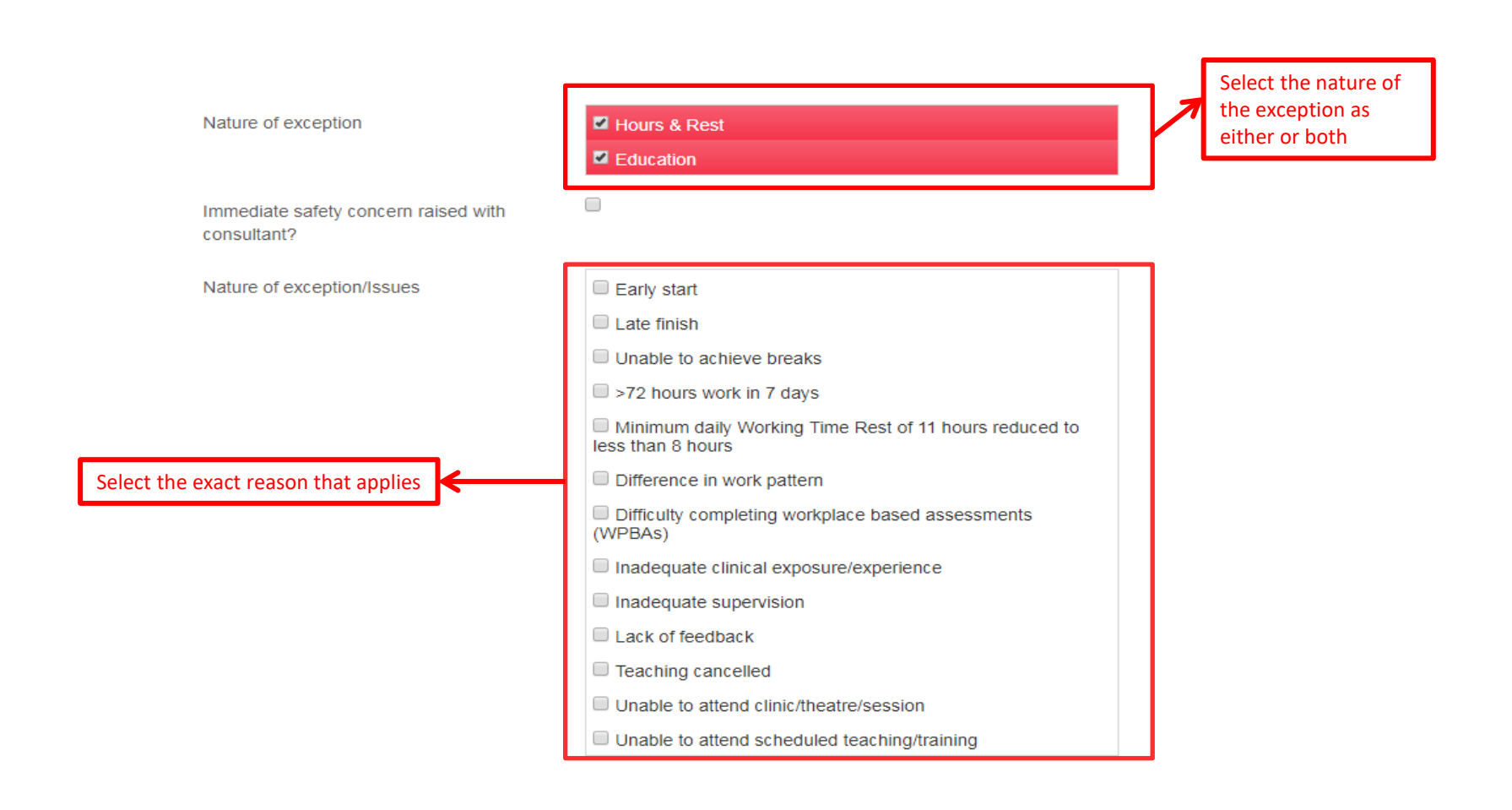

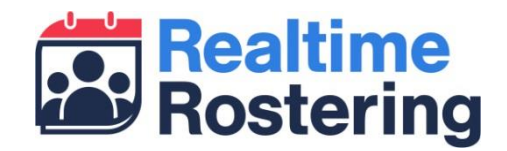

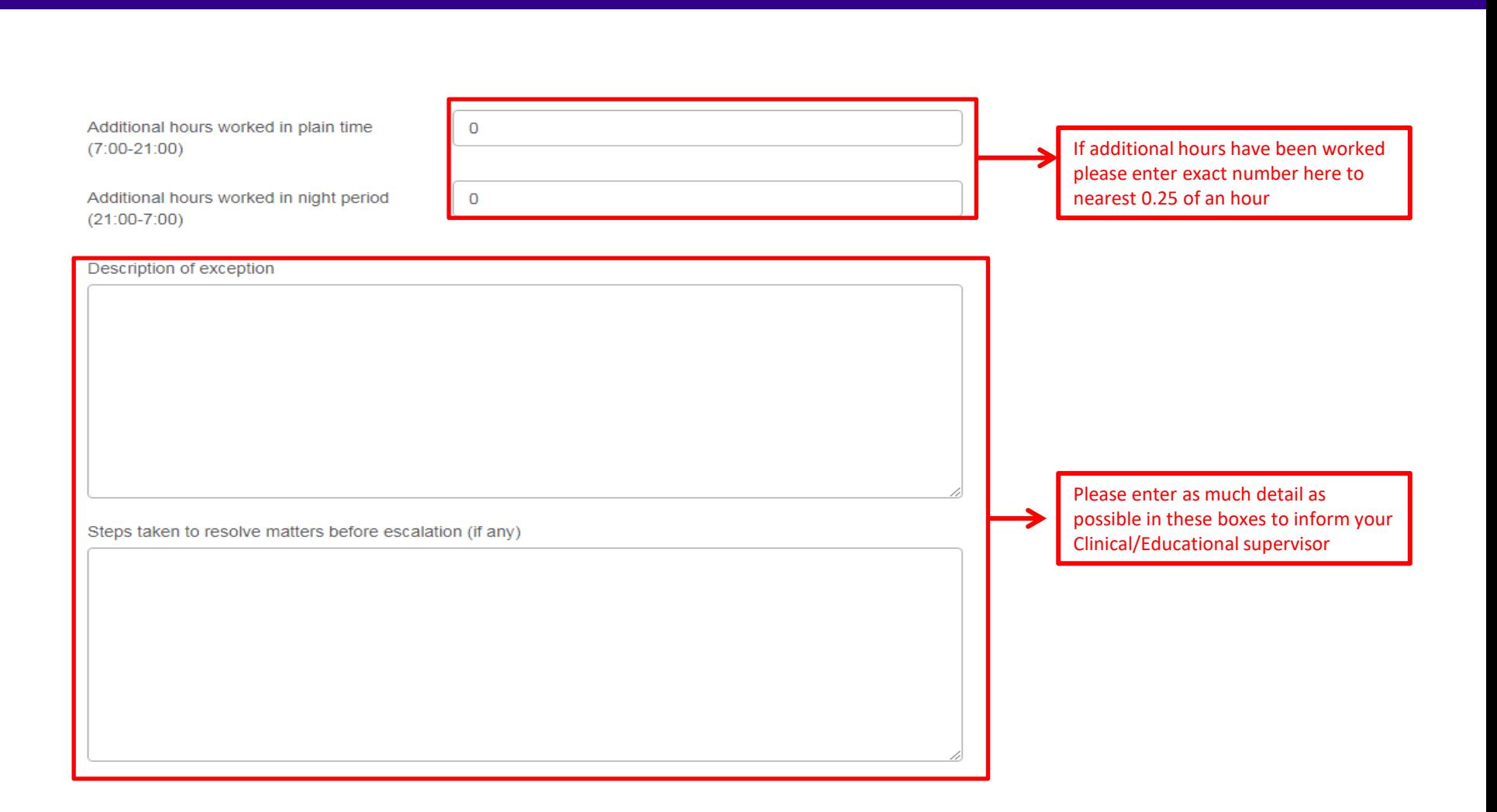